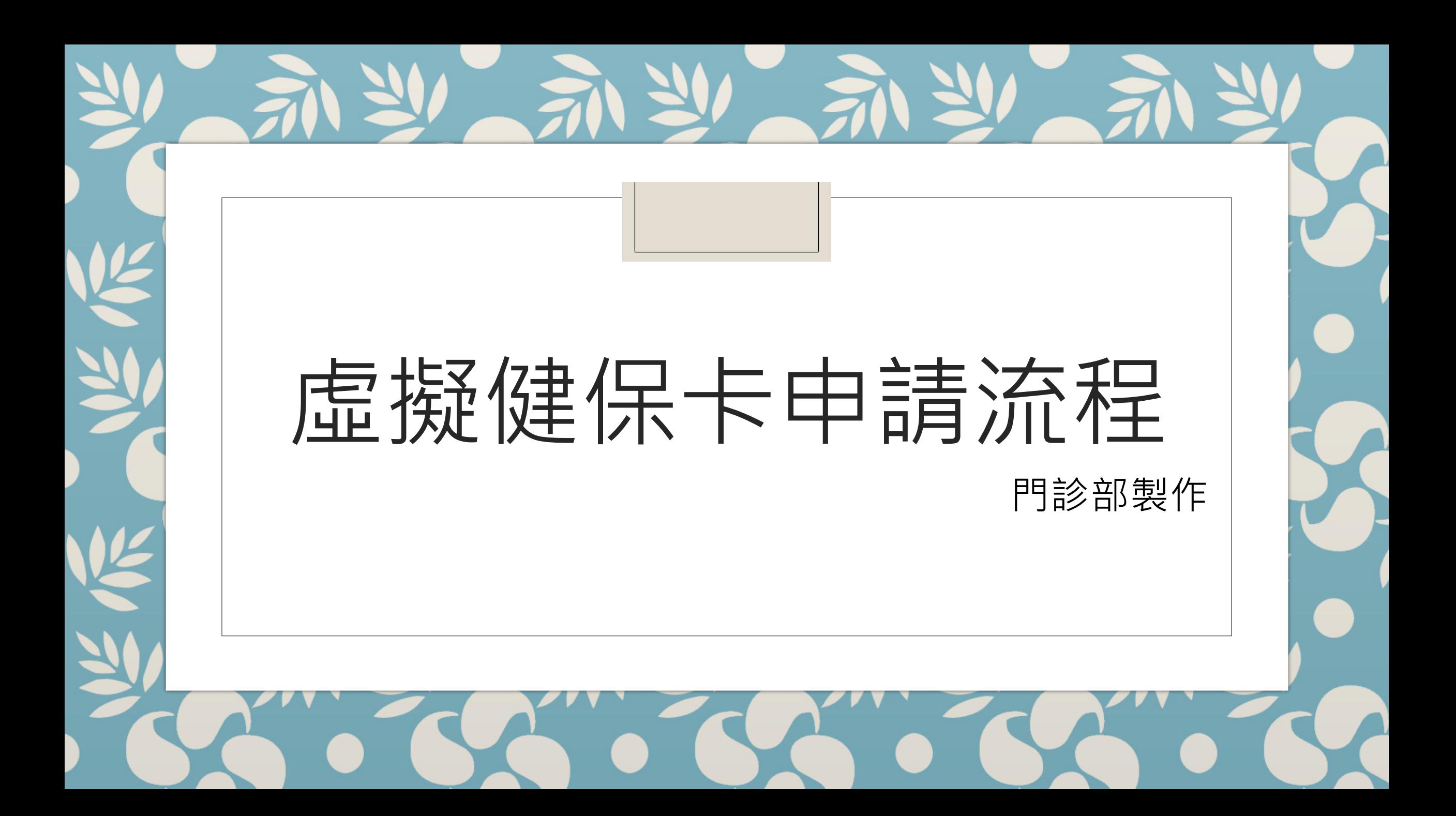

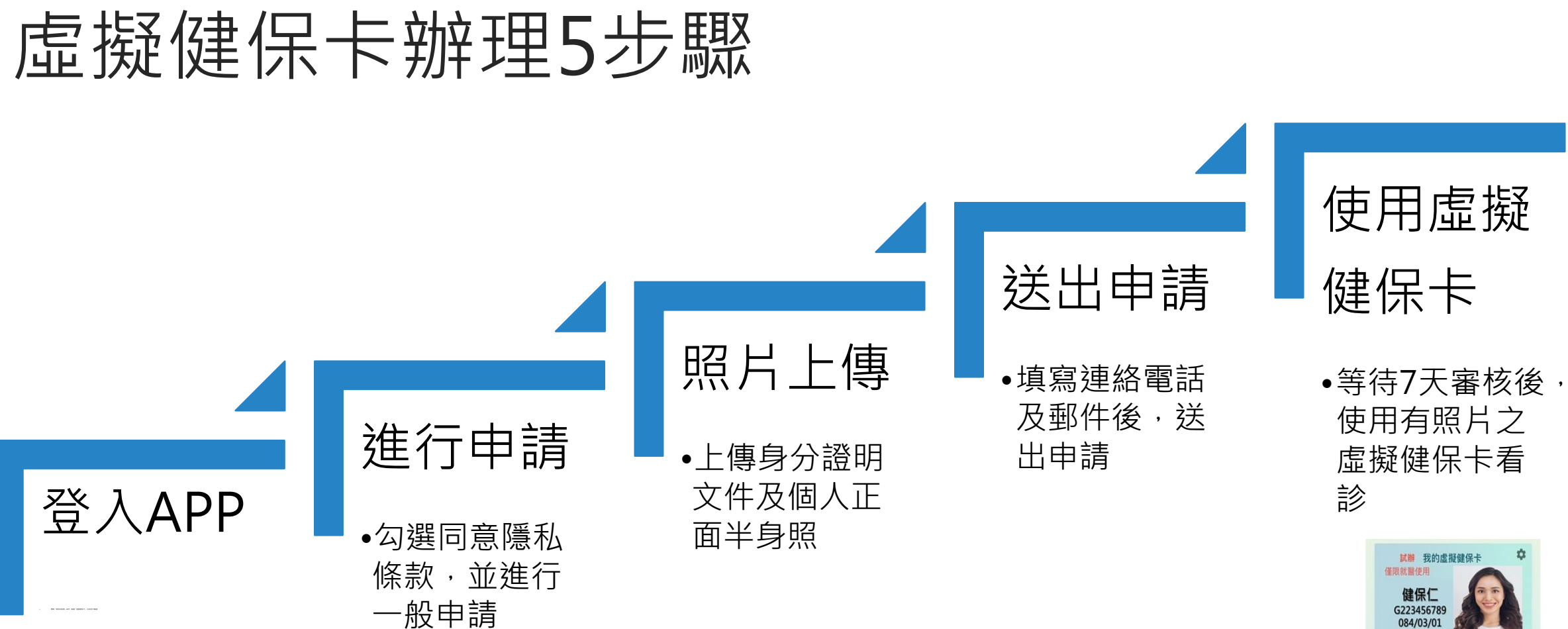

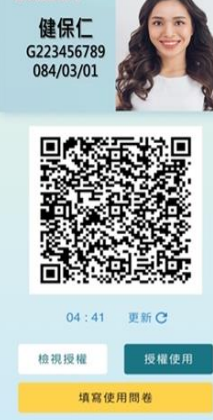

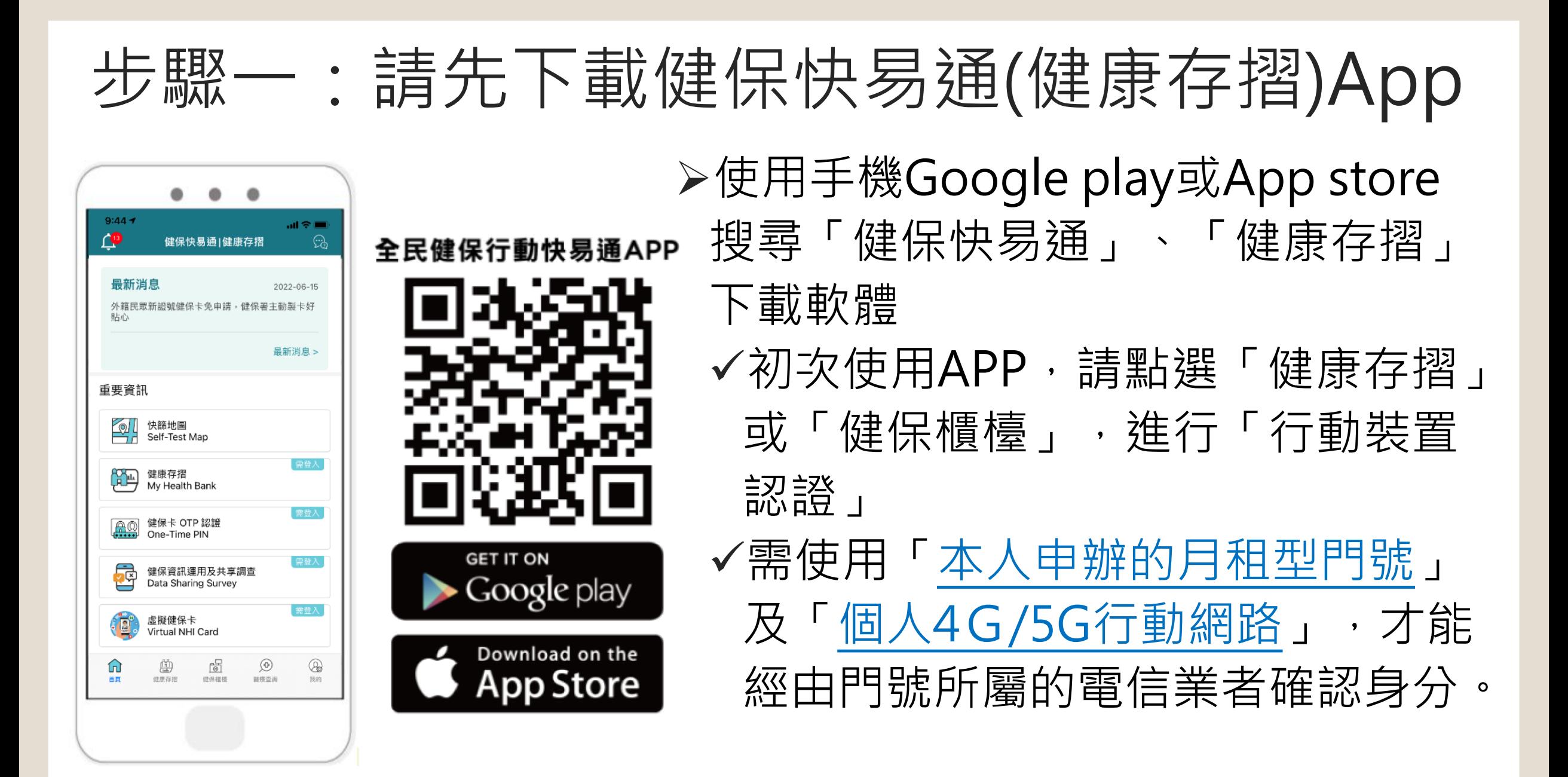

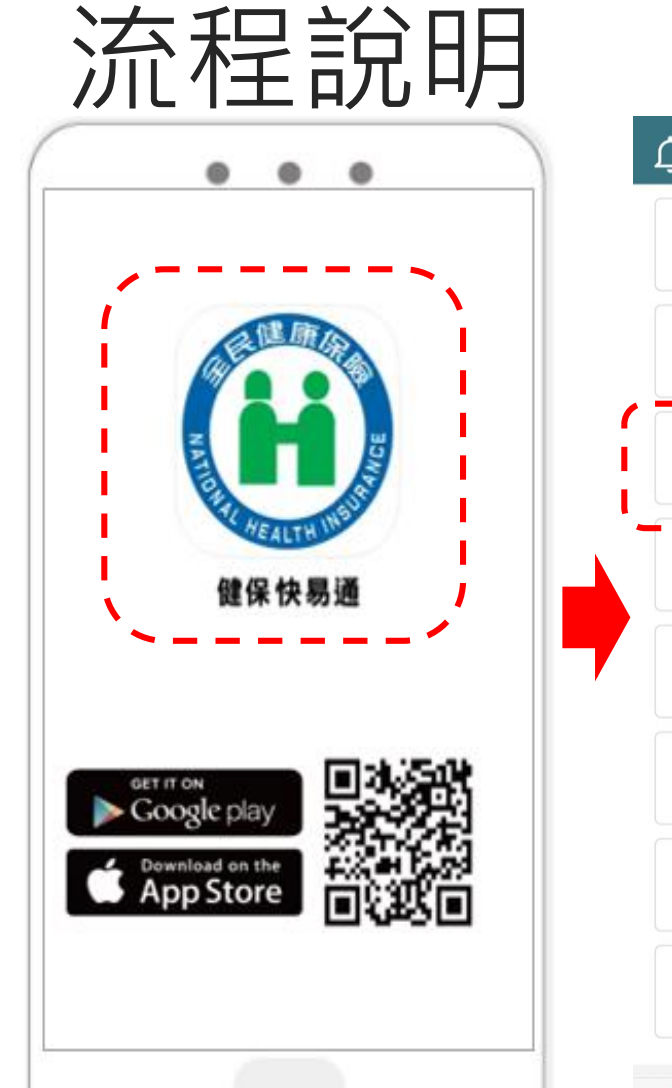

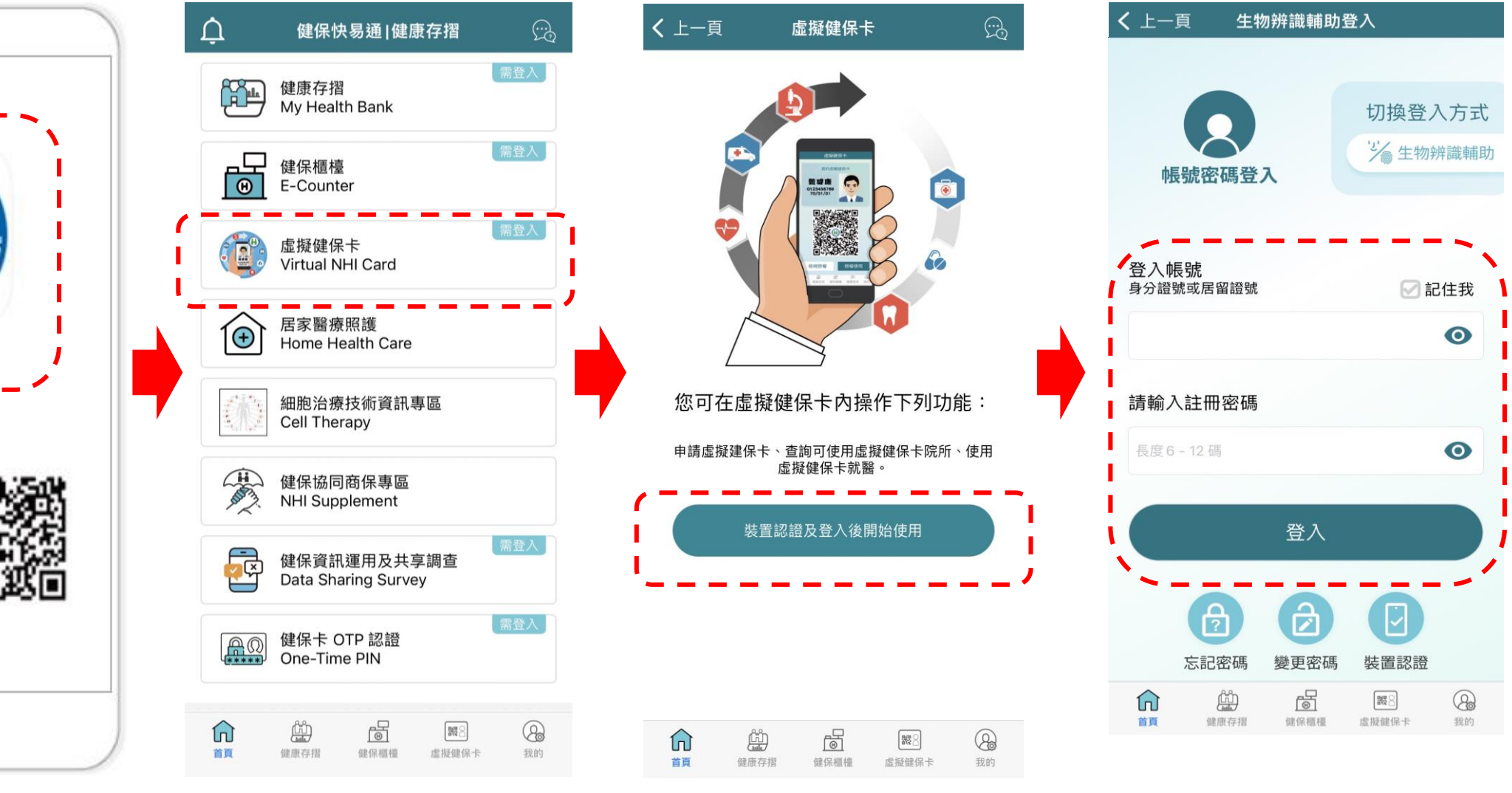

開啟健保快易通APP,點選虛擬健保卡,並登入帳號及密碼

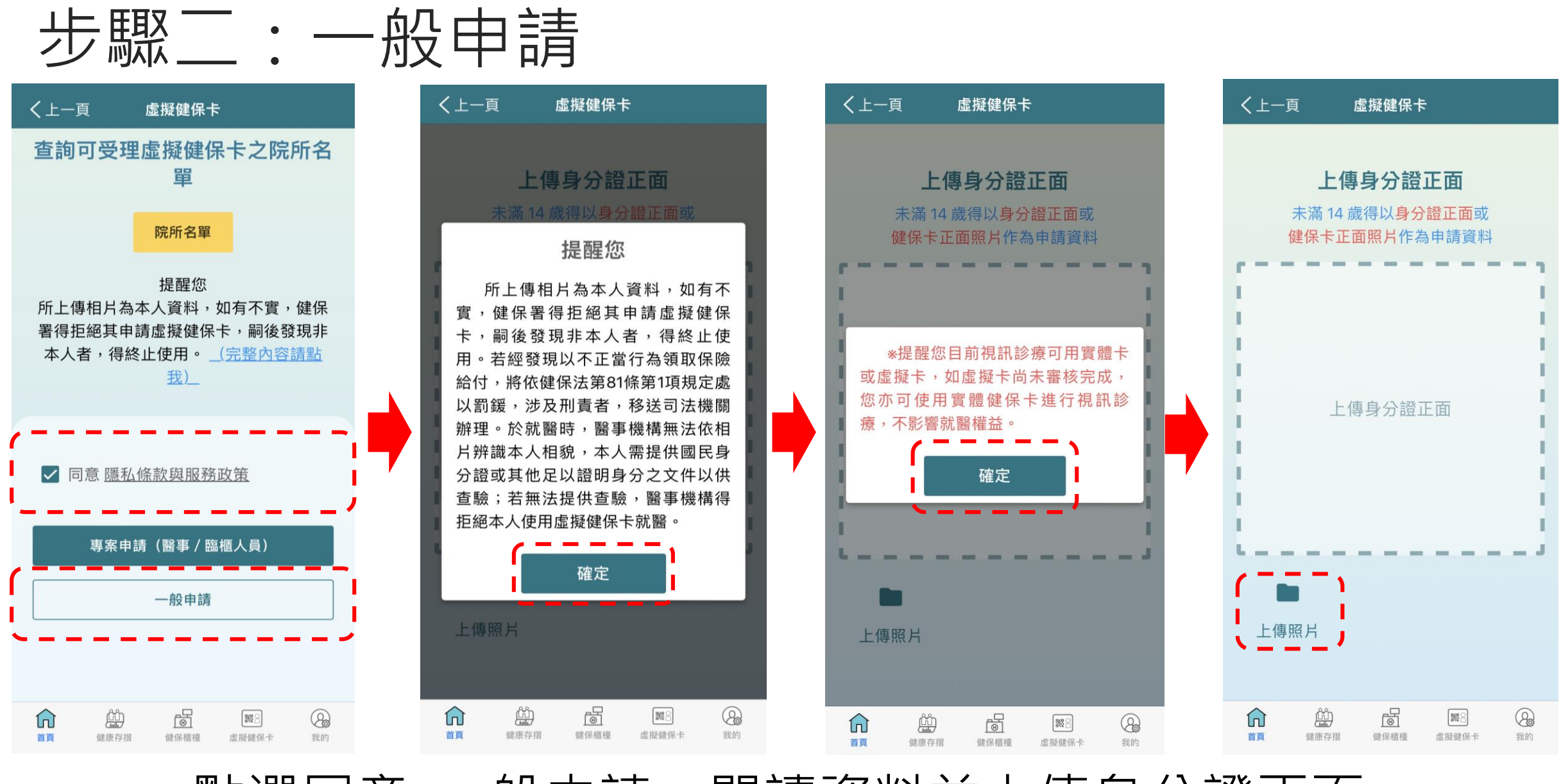

點選同意-一般申請,閱讀資料並上傳身分證正面

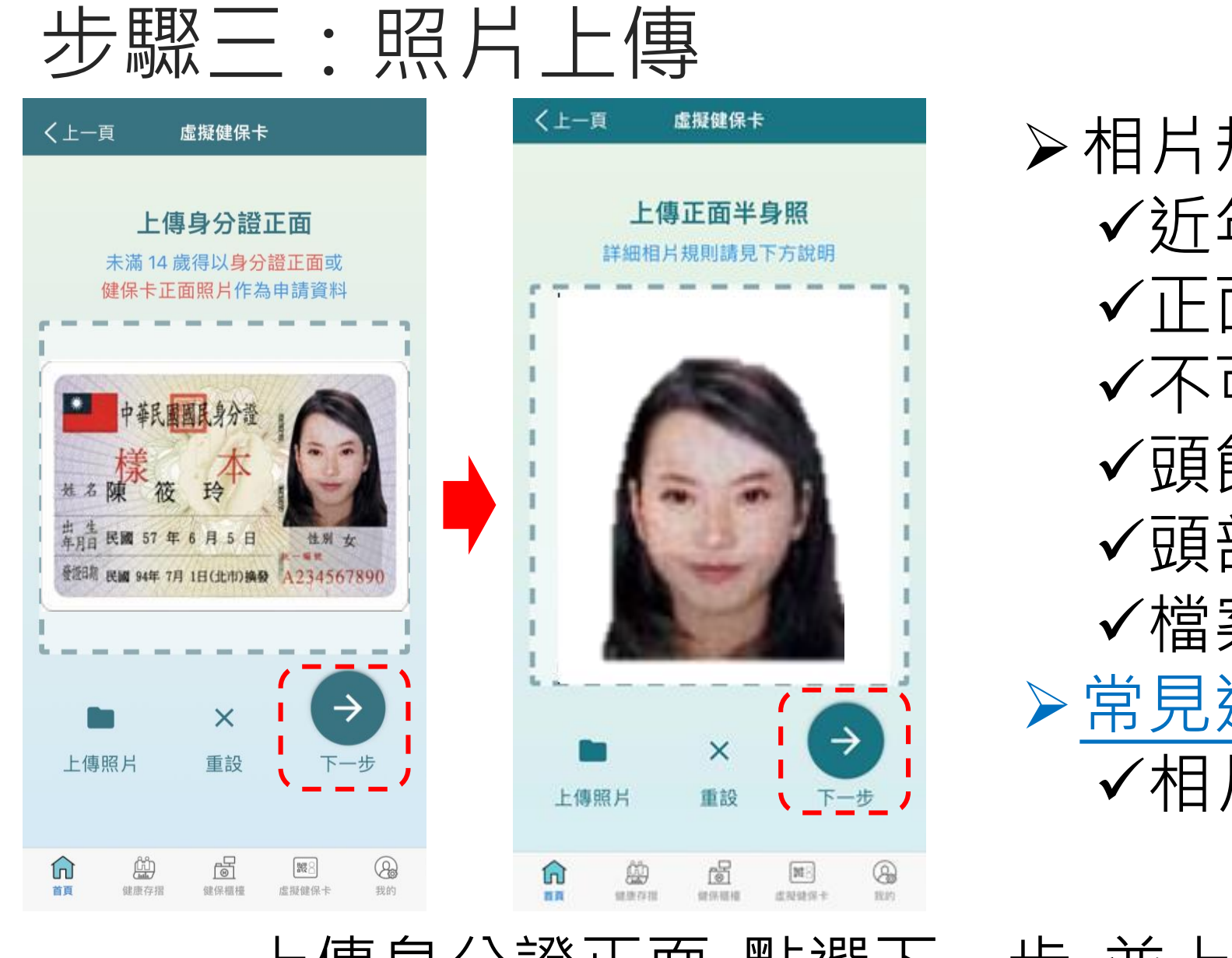

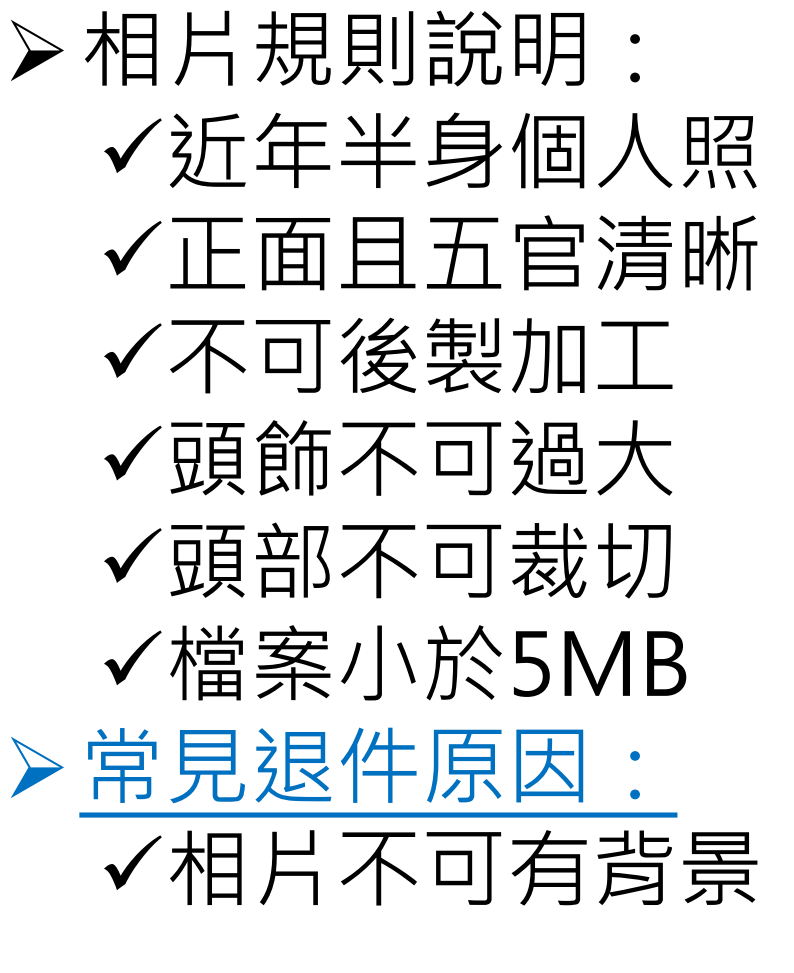

上傳身分證正面-點選下一步-並上傳正面半身照

步驟四:取得虛擬健保卡

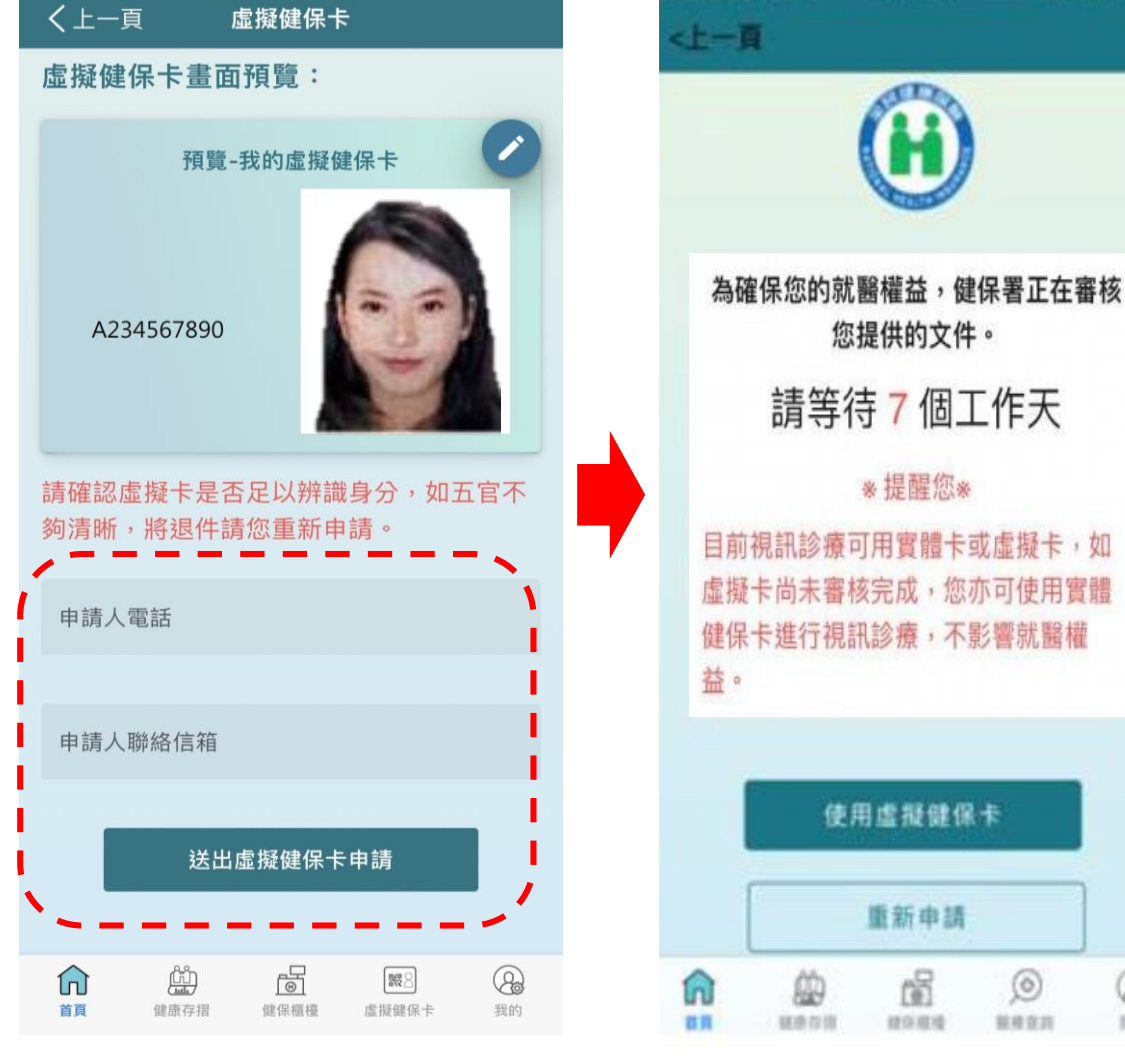

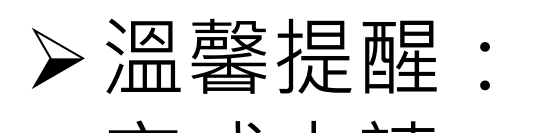

完成申請,中央健保署寄 發email通知已受理申請

> 【中央健康保險署】已受理 申請虛擬健保卡 ▶ 收件匣

甄健康 您好:

一、 感謝您申請虛擬健保卡,為確保 您的就醫權益,本署正在審核您提供的 文件,請等待7個工作日。

二、 審核結果會再以電子郵件通知或 您可至本署全民健保快易通|健康存摺 APP點選虛擬健保卡查看。

祝您 健康、快樂

衛生福利部中央健康保險署敬啟 <本MAIL係以系統傳送請勿直接回信>

## 填寫連絡電話及電子郵件並送出申請

⊕

## 步驟五:使用虛擬健保卡看診

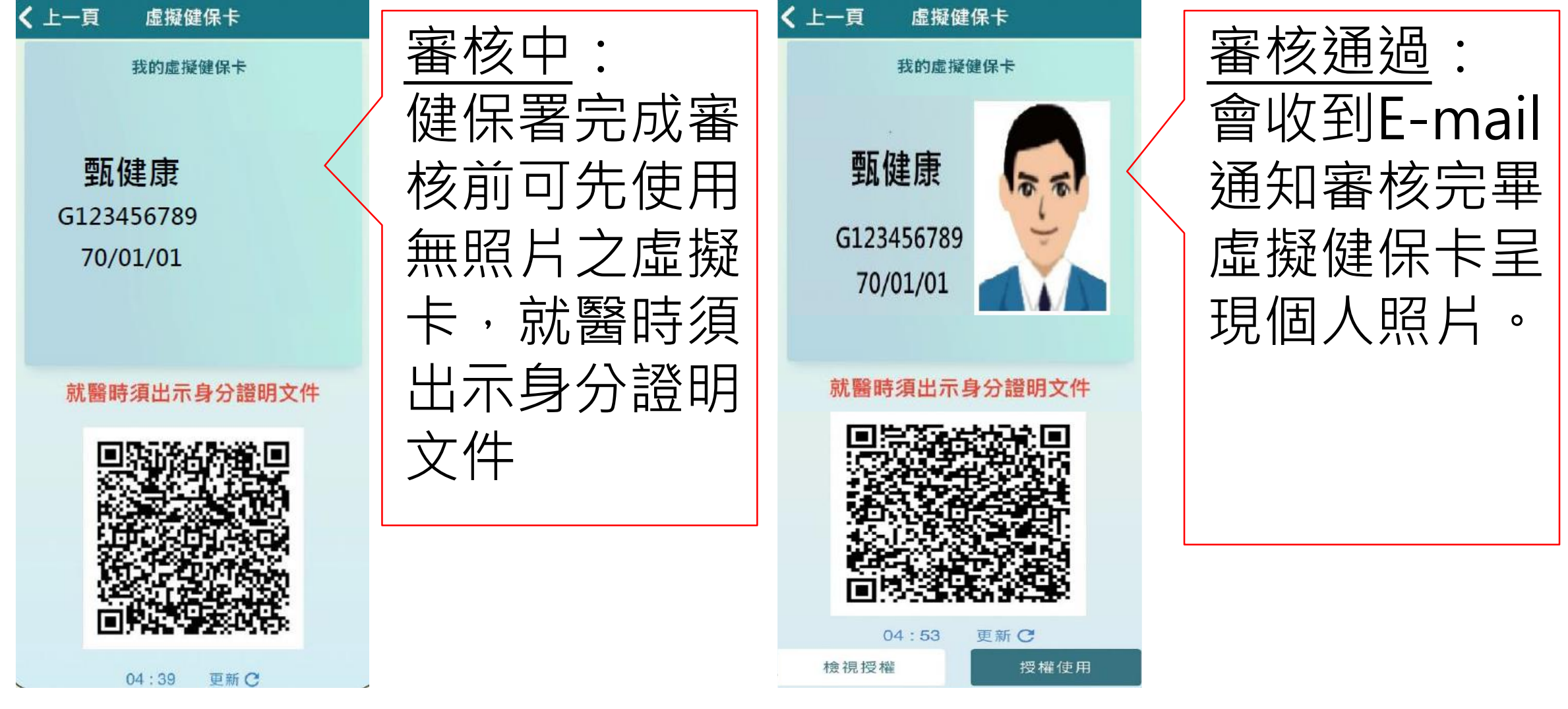

為防止QRcode遭翻拍盜用,系統每5分鐘會自動更新

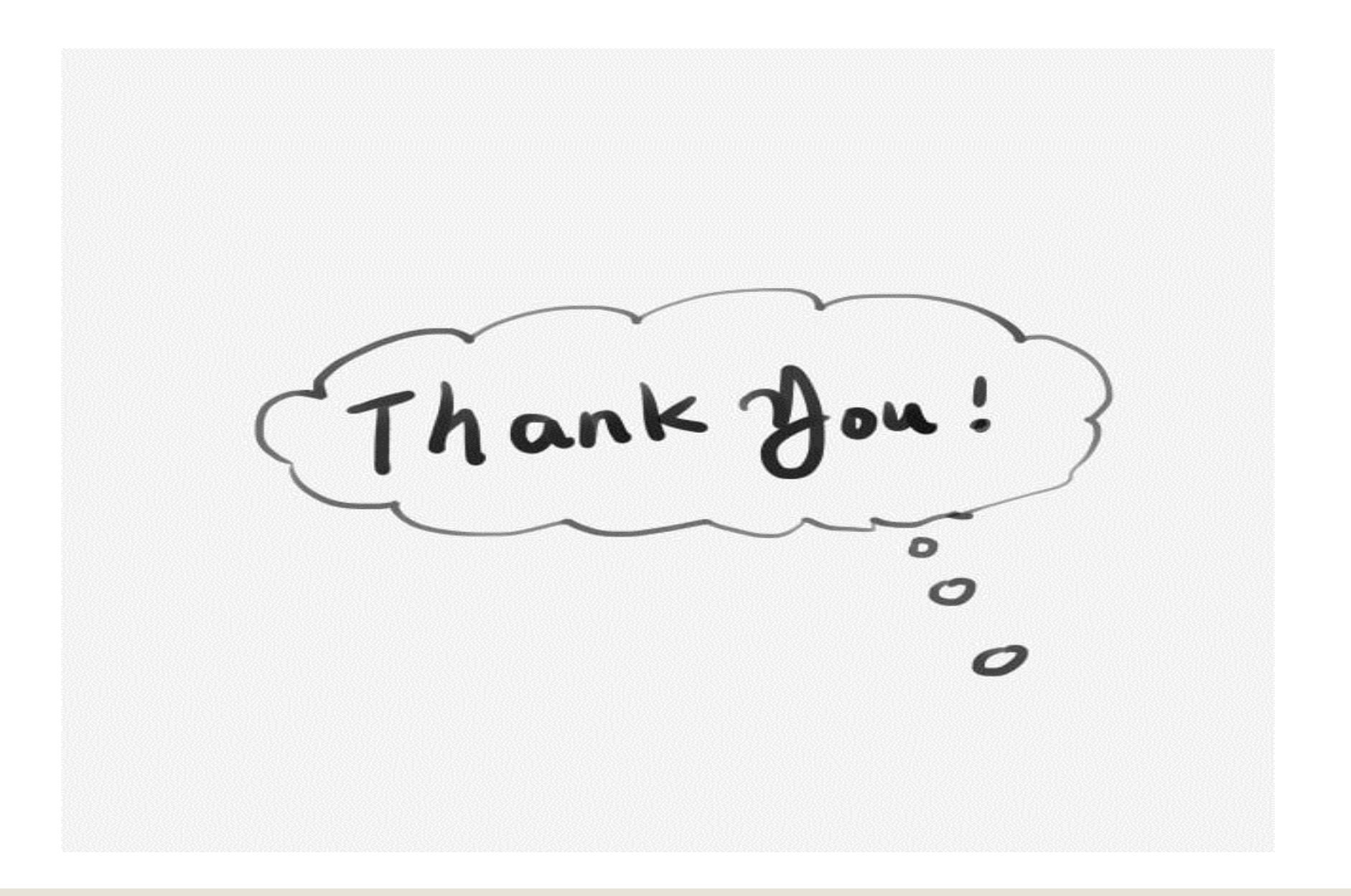